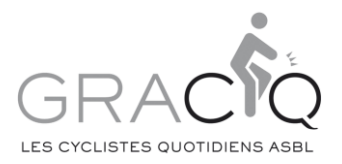

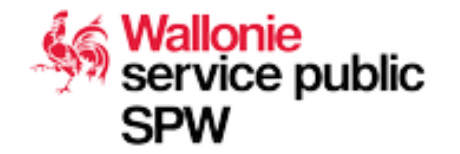

# 360° Everywhere des données au service de la mobilité

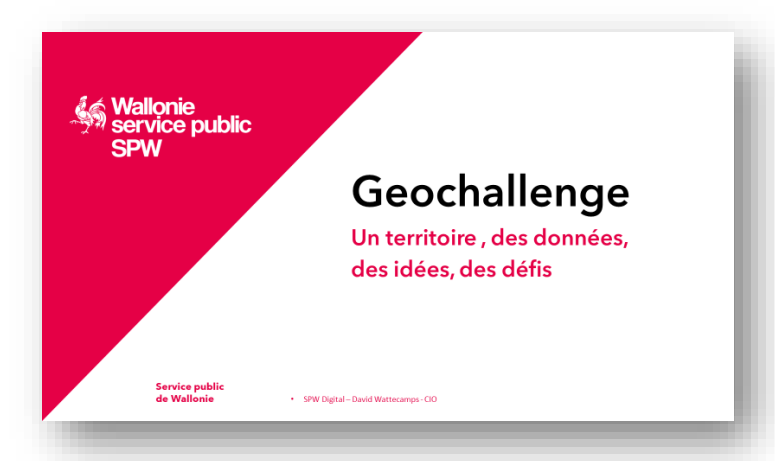

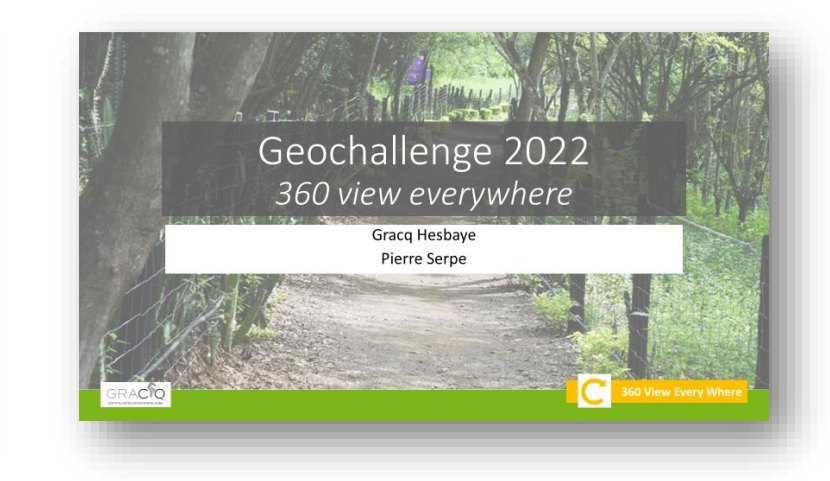

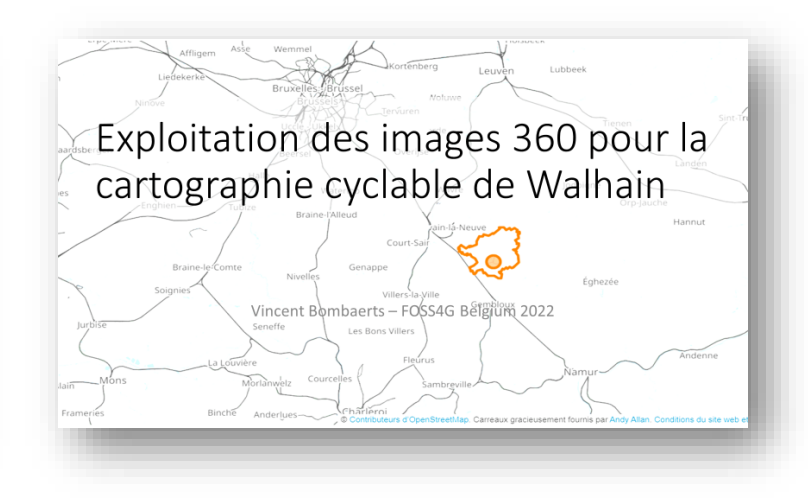

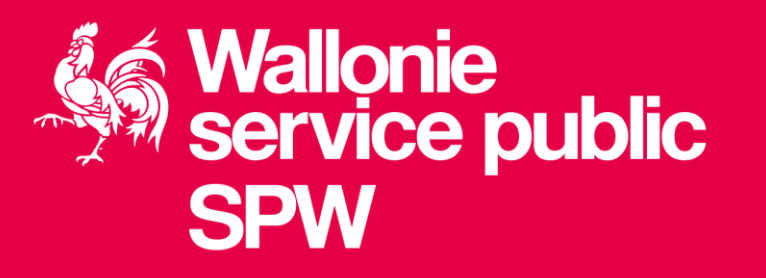

# Geochallenge

Un territoire, des données, des idées, des défis

**Service public** de Wallonie

SPW Digital - David Wattecamps - CIO  $\bullet$  .

[pitch]

# Bénéficier du soutien de l'administration pour développer une application utile aux citoyens

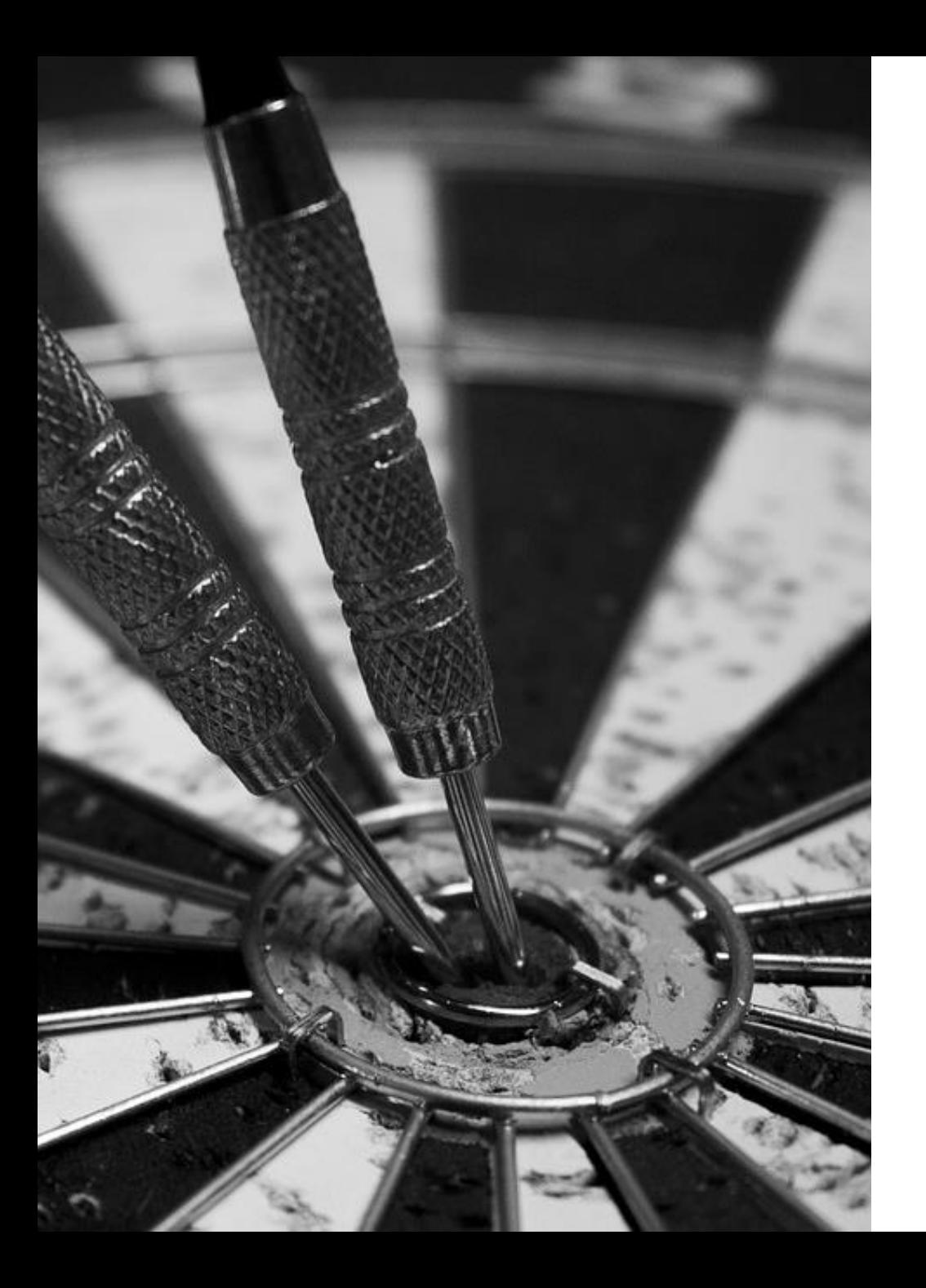

# **[Objectifs]**

- Valoriser les géodonnées publiques et le savoir-faire des métiers de l'administration,
- Montrer une image positive du service public (innovation, dynamisme …)
- Renforcer les liens et les partenariats avec différents acteurs du digital

### **[principes]**

Entre le hackathon et le programme d'accélération

Proposer un projet et faire naître un POC en mutualisant les idées, les moyens et l'expérience

#### **Appel à projets** Plusieurs publics

Monde de l'entreprise

Secteur associatif

Formation professionnelle et académique

**Exploiter les géodonnées publiques**

La data publique et l'information géographique publique sont au cœur de la démarche et doivent être privilégiées par les candidats

#### **[7 étapes ] de l'idée au concept**

- Durée totale entre 30 et 40 semaines
- Phases de coaching par l'administration entre 6 et 8 semaines
- Première sélection sur base d'un dossier de candidature et d'une séance de speeddating avec l'administration (coach)
- Seconde sélection par un panel d'experts sur base d'une audition
- Prix de 15.000 euros pour les 4 lauréats

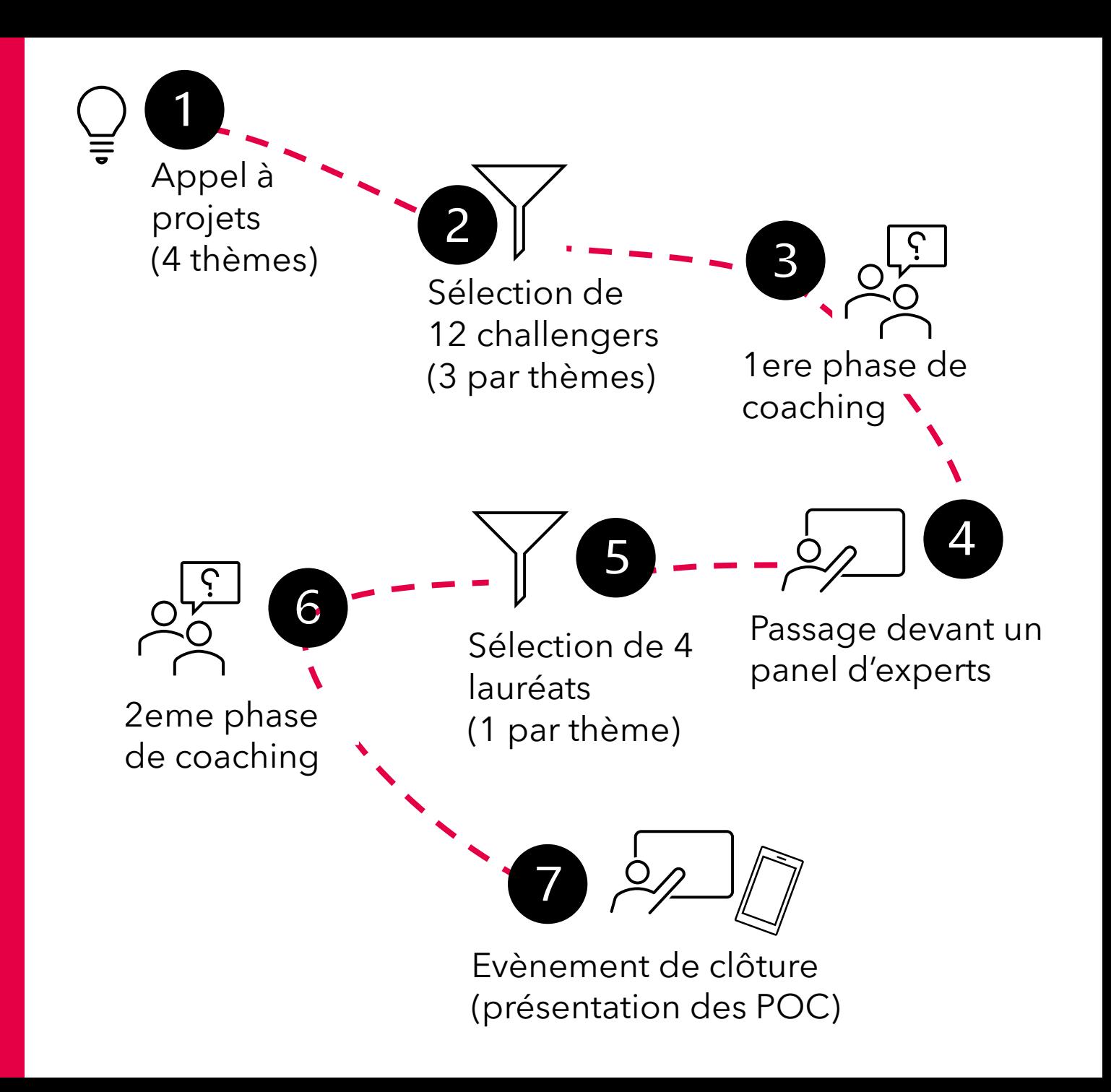

# Geochallenge 2022 *360 view everywhere*

Gracq Hesbaye Pierre Serpe

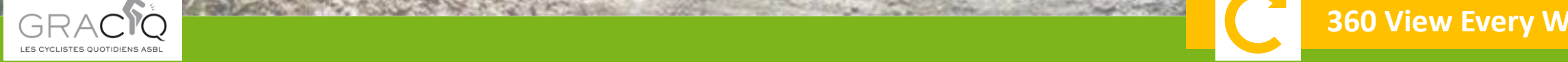

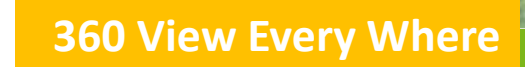

# Le GRACQ

- 18.000 sympathisant
- Point de contact dans ma commune
- Pour des déplacement plus sécurisé à vélo

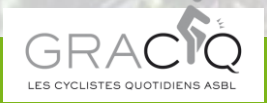

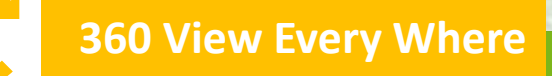

# Antenne locale de mobilité douce

- Partager les infos utiles
- Répertorier les points noirs
- Apporter des idées
- **Difficile de visualiser concrètement une situation particulière sans se rendre sur place.**

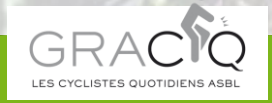

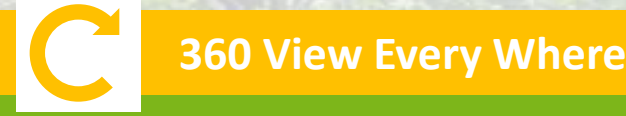

#### Le défi 3D

- Créer une solution pratique
- Photos panoramiques -> modèle 3D
- mesurer et/ou manipuler des éléments dans une scène en 3 dimensions.

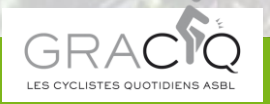

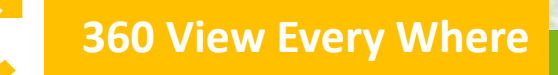

1. Acquisition des images 360 (par les communautés Gracq et autres)

2. Stockage et prétraitement (Mapillary)

3. Création du nuage de points (Metashape/OpenSfm)

4. Nettoyage du nuage de points (CloudCompare)

5. Géoréférencement du nuage de points sur base du PICC et du MNT (Cloud Compare)

6a. Publication du modèle 3D (Sketchfab/uMap/WalOnMap)

6c. Mesures 3D et enrichissement OSM (Cloud Compare/Potree)

6b. Modélisation 3D de l'aménagement (Cloud Compare/Potree)

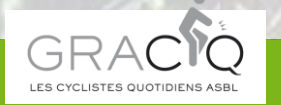

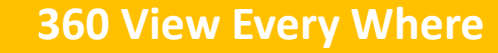

Filière 3D Innovante

#### 1. Acquisition des images 360 avec GOPRO max

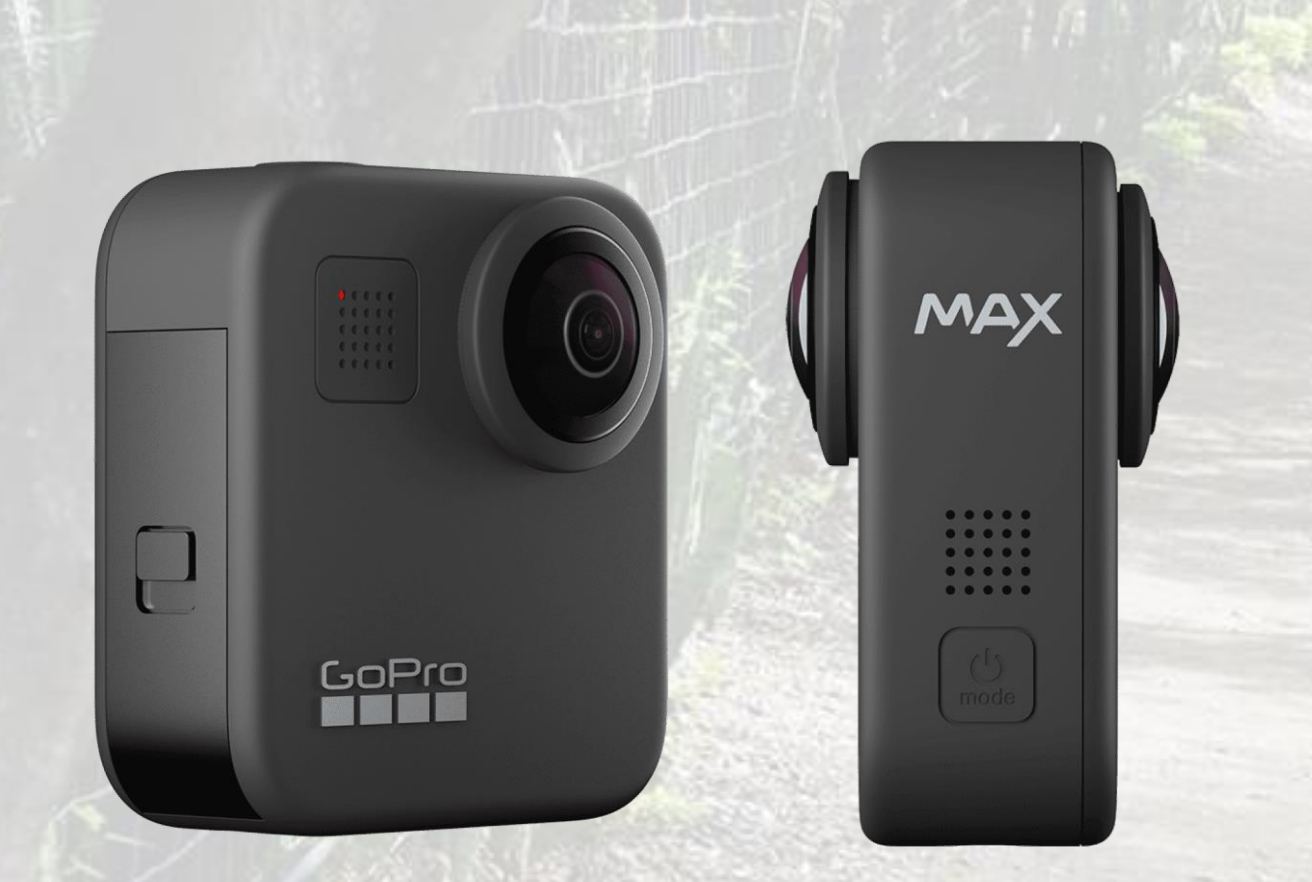

- Rapport Qualité/Prix
- Tout public
- Facile
- Photographie les deux côtés en 1 passage
- A pied ou à vélo

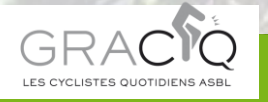

#### Image sphérique "déroulée"

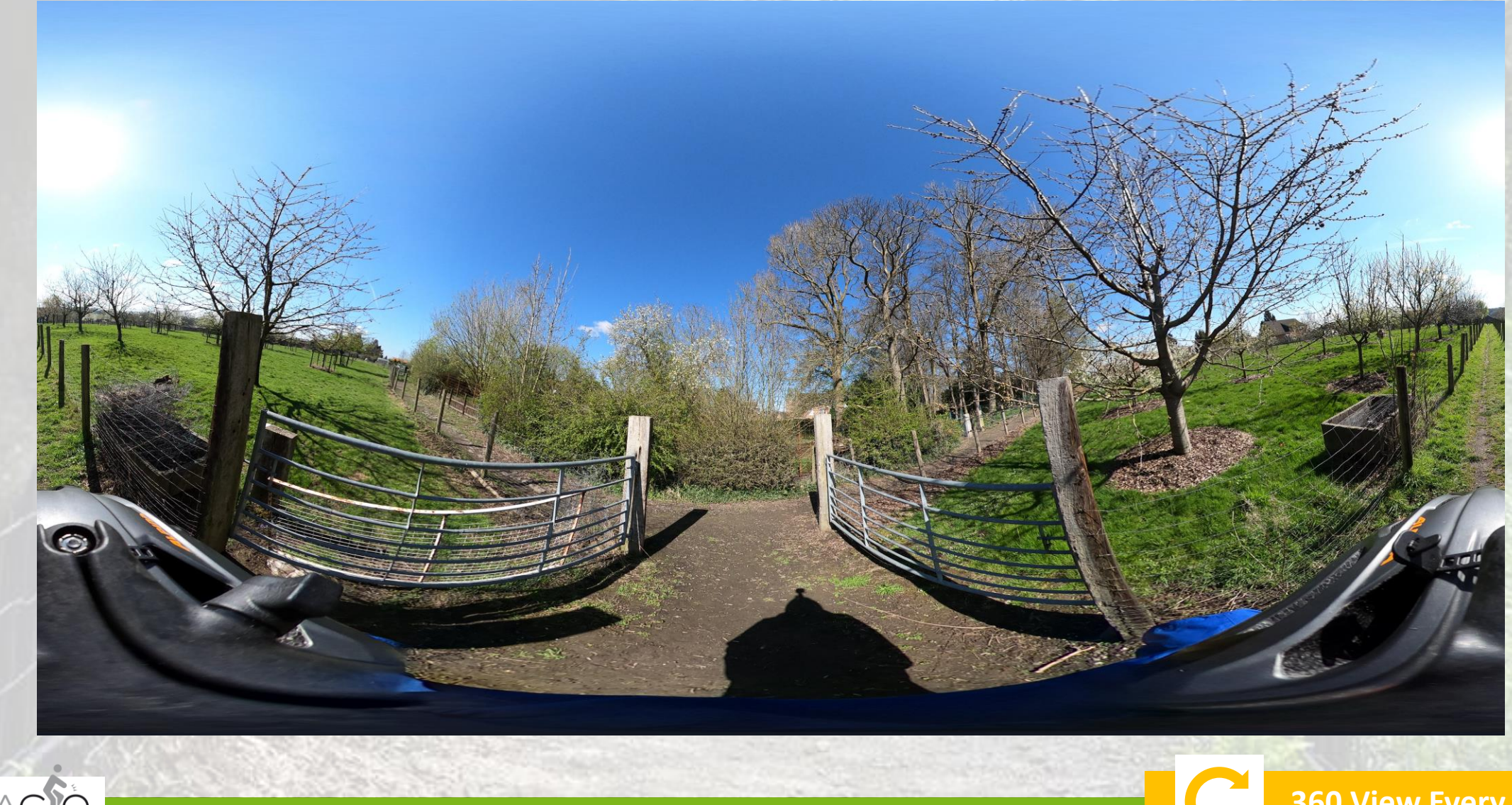

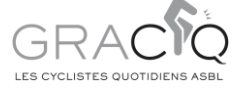

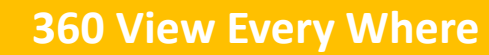

### 2. Stockage et prétraitement (Mapillary)

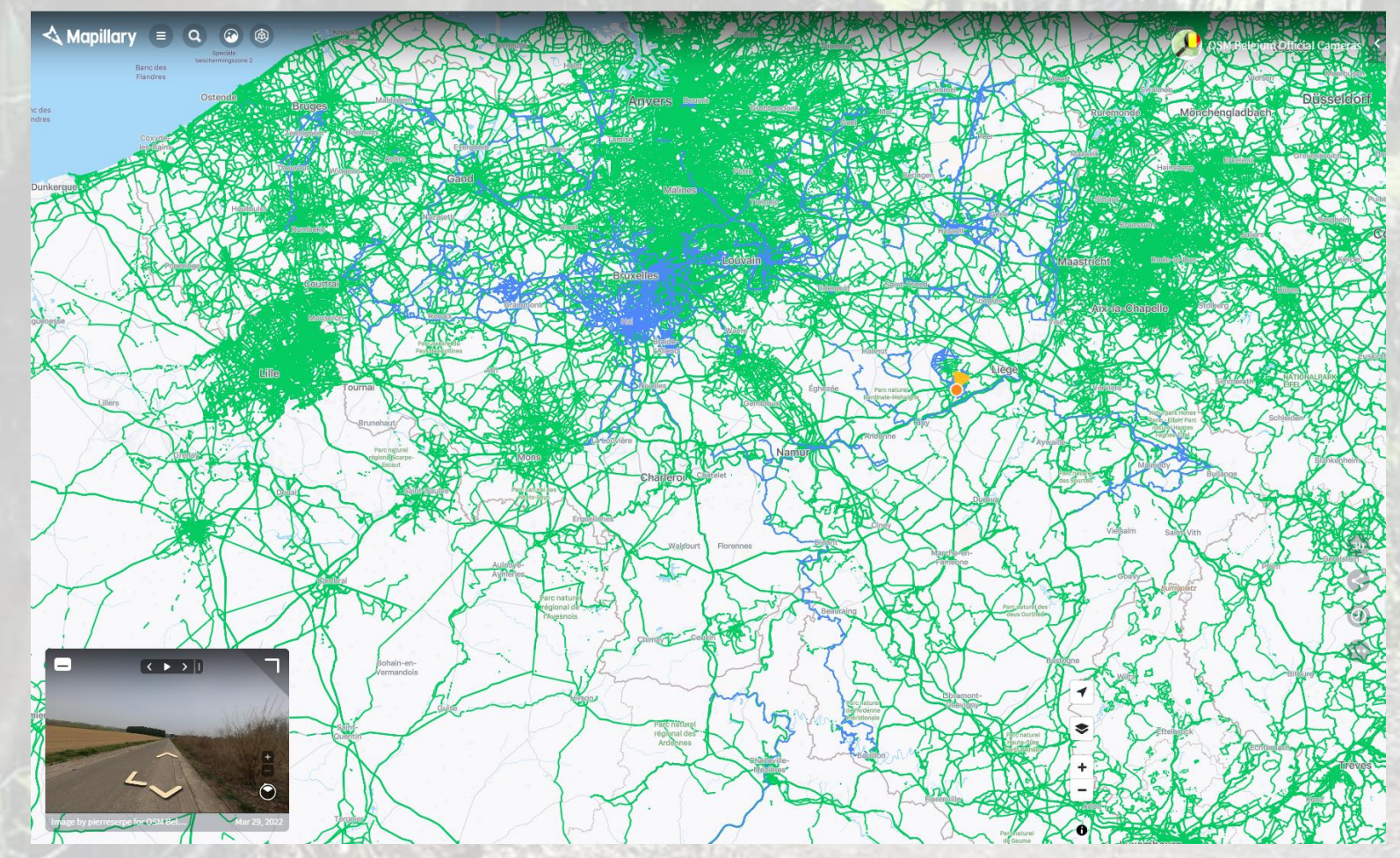

Carte des photos (provenants de **tous types d'appareils**) uploadées sur Mapillary

- OSM en bleu
- Centralise les photos
- Photo libre (licence CC-BY-SA)
- Floutage visages et plaques

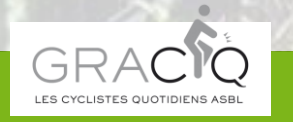

**360 View Every Where**

#### 2. 360 Everywhere (Mapillary)

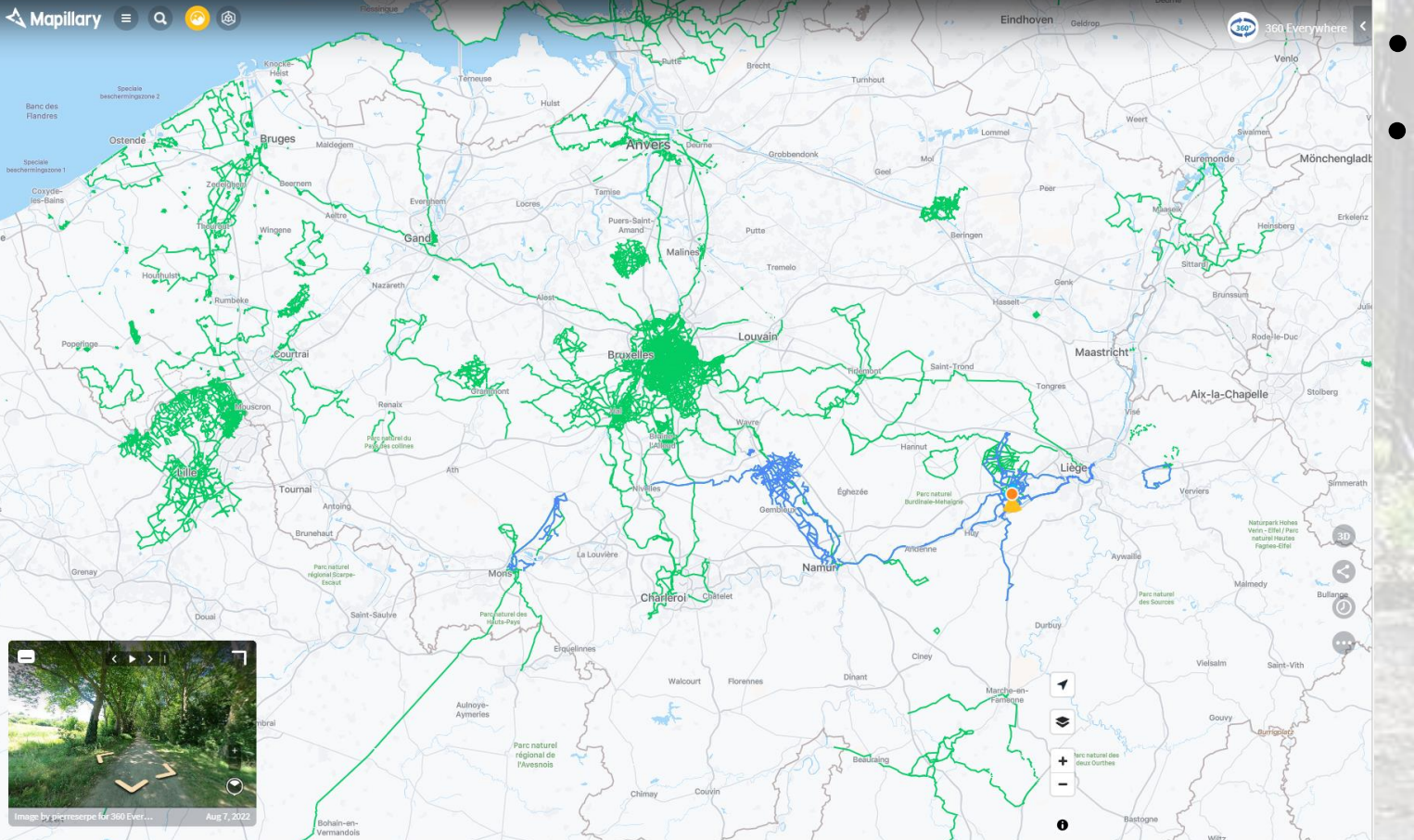

360 Everywhere en bleu • 5 membres actifs

Carte des photos **panoramiques** uploadées sur Mapillary

**360 View Every Where**

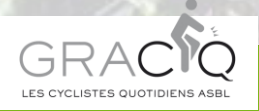

#### 3. Création du nuage de points (Metashape/OpenSfm)

#### Big.psx - Agisoft Metashape Professional (16 days left

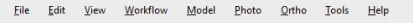

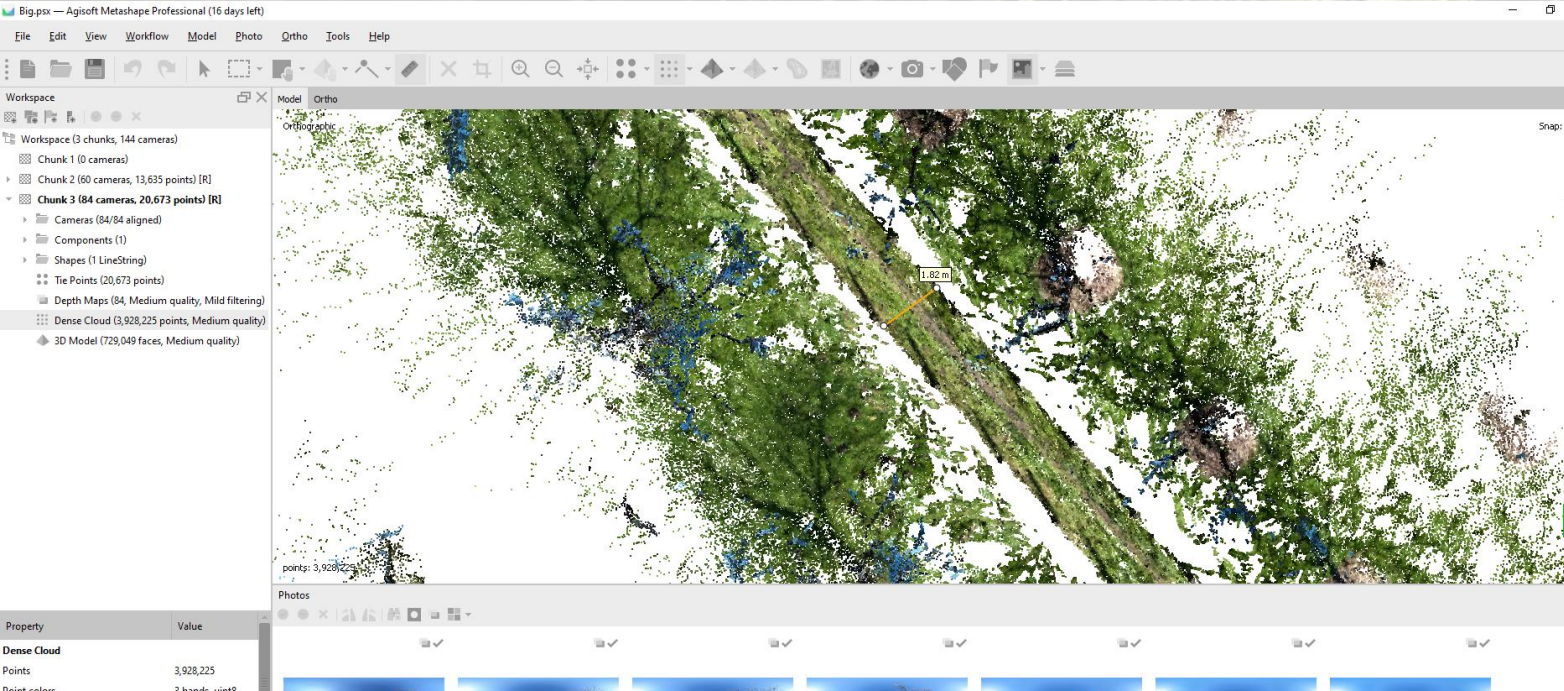

**Dense Clou** Points Point colors 3 bands, uint8 Depth maps Ouality Medium Mild Filtering mode 16 Max neighbors 1 minutes 32 sec. Processing time Memory usage 795.99 MR Reference Workspac

GSA19293 GSA19294 GSAIO205 GSA19296 GSA10207 GSA19298 GSA10200 Photos Console Job

• Prend en charge les photos et vidéos 360

• Automatisation

Snap: Axis, 3D

• Gère différente source d'image

**360 View Every Where**

• **Dimension 3d**

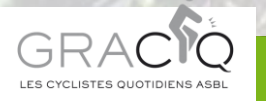

#### 4. Nettoyage du nuage de points (Metashape/Cloud Compare)

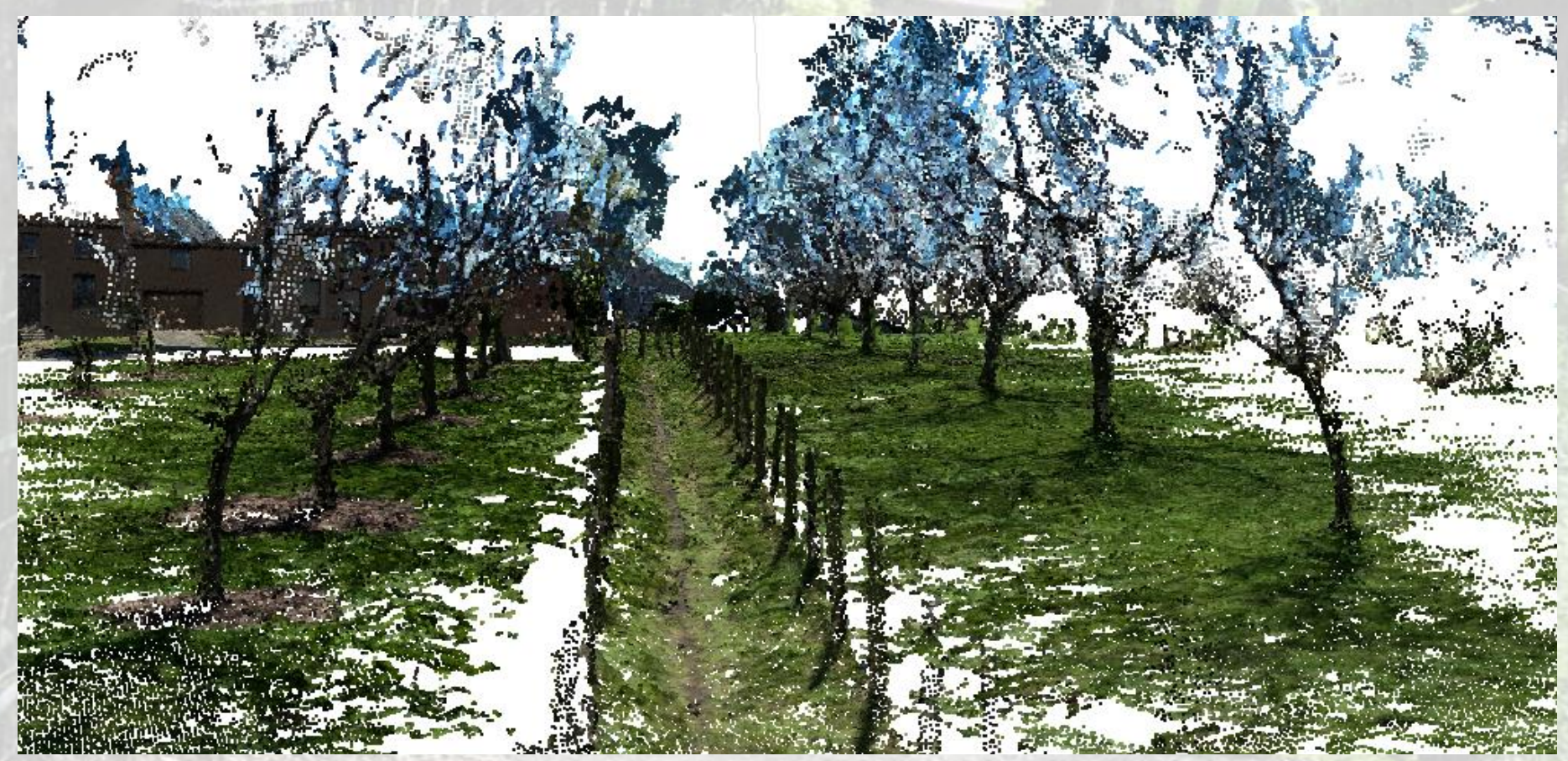

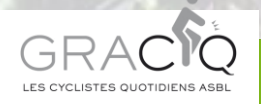

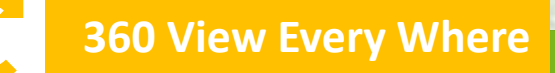

#### Nettoyage du nuage de points

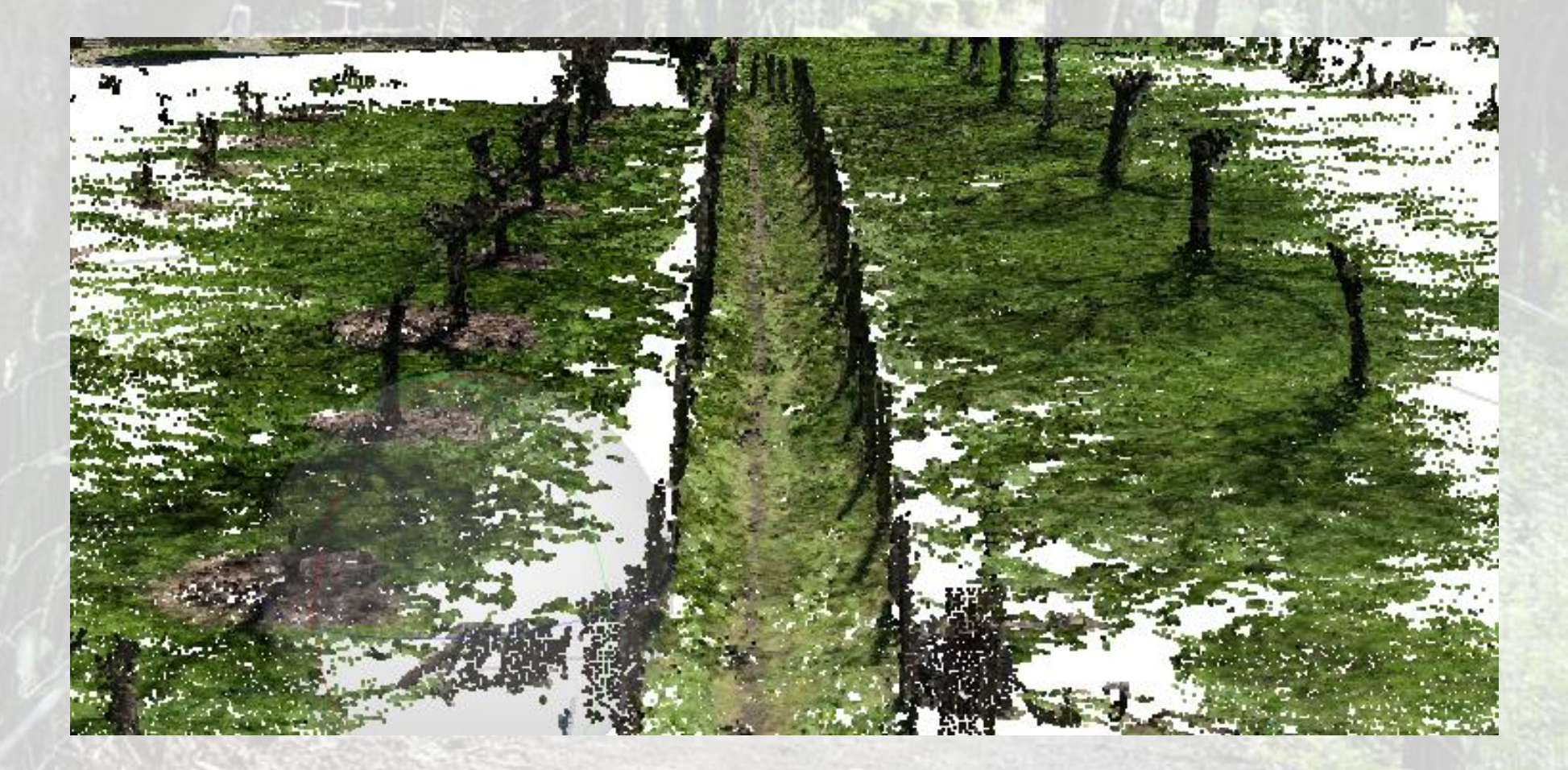

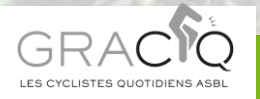

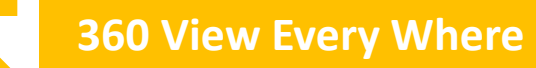

### 5. Géoréférencement du nuage de points sur base du PICC et du MNT (Cloud Compare)

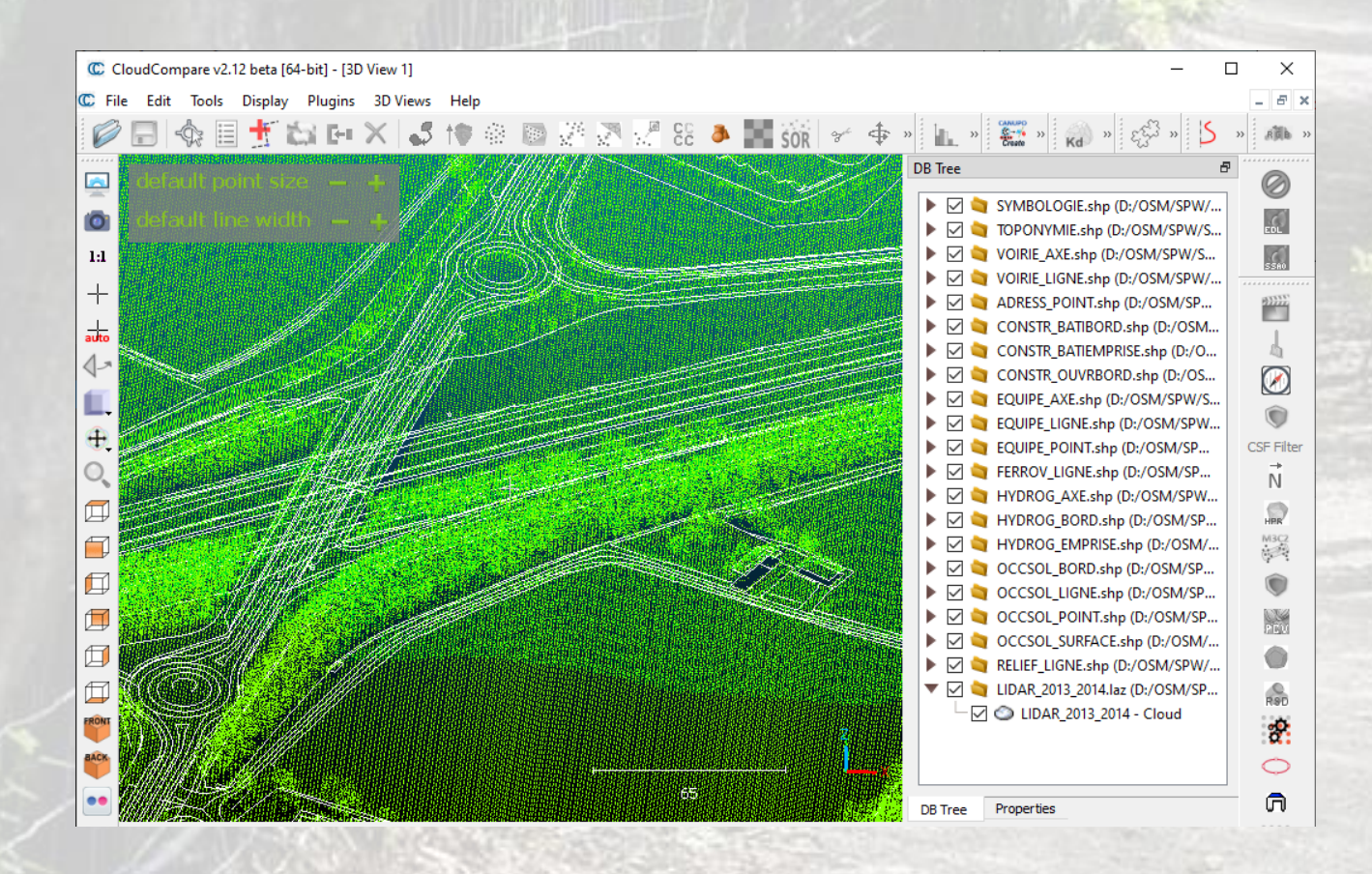

- Opensource
- Intègre le PICC et le MNT
- Permet de georéférencer les modèles
- **Nuage de point en LB72**

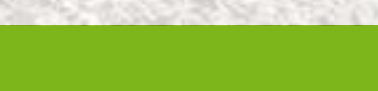

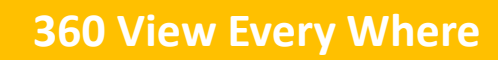

### 6a. Publication du modèle 3D (Sketchfab/uMap)

Outre, Champ

SAINT-GEORGES- SUR-MEUSE

• [uMAP](http://umap.openstreetmap.fr/fr/map/gal-hesbaye-reseau-velo-utile_287096)

**WalOnMap** 

• WalOnMap

Vider <sup>1</sup>

 $\circ$   $\circ$   $\circ$  $\phi$  o  $\theta$   $\leftrightarrow$  $\bullet$  on  $\oplus$  $\circ$   $\circ$   $\circ$   $\circ$ 

 $\phi \circ \phi$  $\circ \circ \circ$  $0000$ 

 $\circ \circ \circ$  $0000$  $0000$ 

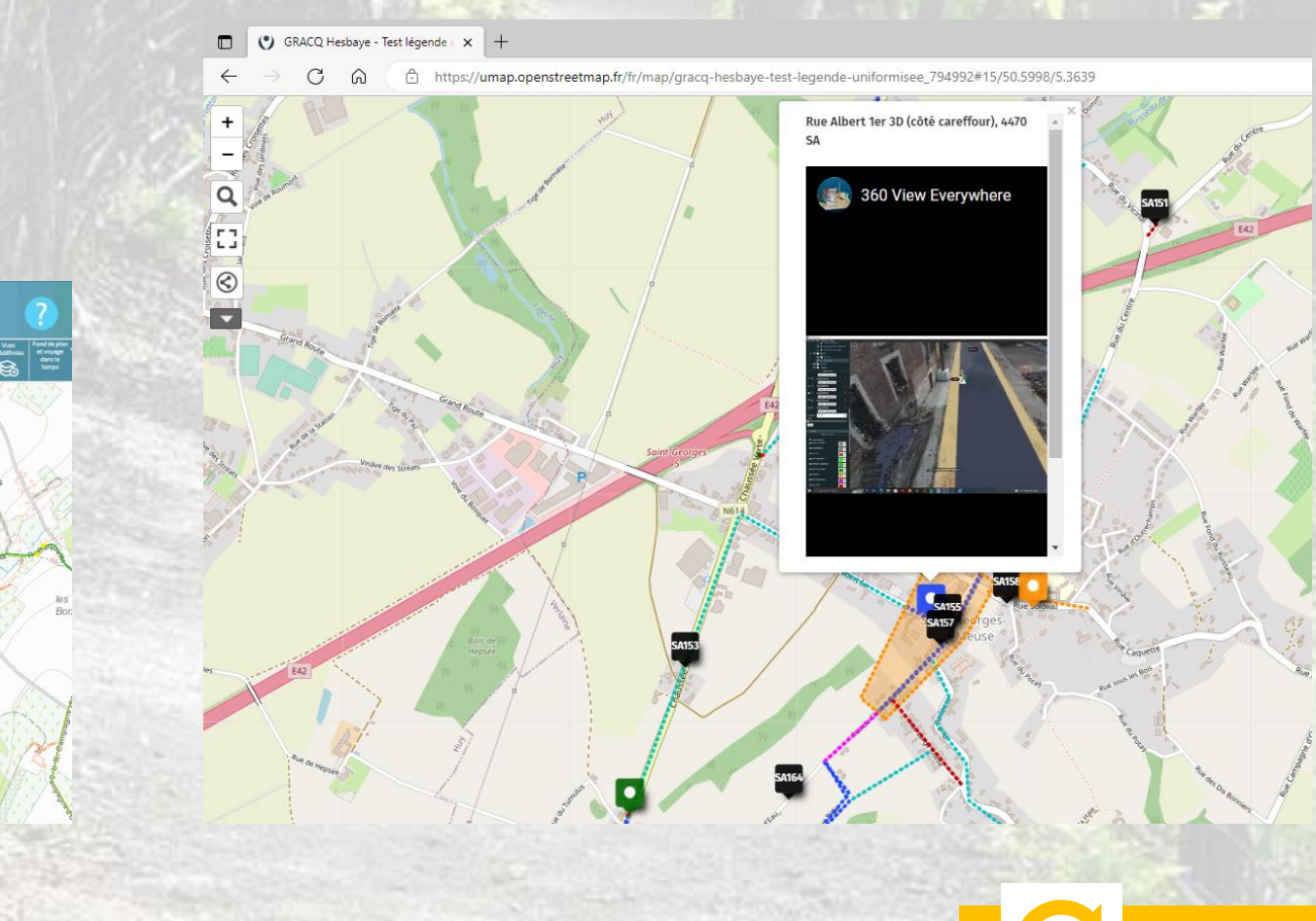

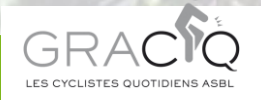

Aires de co

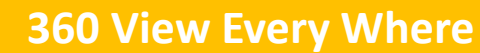

#### ADMINISTRATION COMMUNALE DE SAINT-GEORGES-SUR-MEUSE Province de Liège Arrondissement de Waremme Rue Albert 1", 16

4470 Saint-Georges-sur-Meuse

**雪 04/259.92.50** 鱼 04/259.41.14

Saint-Georges, le 16 novembre 2020.

#### **WALLONIE CYCLABLE**

#### Appel à projet Comme de Saint Georges sur Meuse-Hesbaye

#### Apport du chaînon manquant pour lier le hameau de Dommartin au **Centre** commercial

La Commune de Saint Georges sur Meuse souhaite par cet appel à projet concrétiser et finaliser une liaison reliant, par des modes doux, le hameau de Dommartin au carrefour dit Lavigne où se concentrent les commerces

Ce hameau est relié par deux itinéraires (trajet via la Chaussée verte / RN 614 et le trajet empruntant la rue du centre, la rue Albert Ier pour parvenir au carrefour Lavigne). Ces routes permettent aux véhicules de circuler mais laissent peu ou pas d'espace aux modes doux : pas de pistes cyclables, trottoirs non présents sur l'ensemble des tracé. De plus, le relief est de nature à décourager les personnes moins sportives.

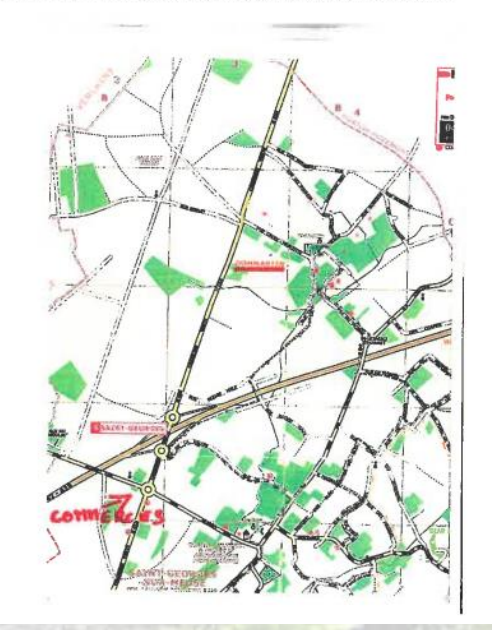

# USE CASE

- · Piste Cyclable Séparée
- Hameau vers Centre

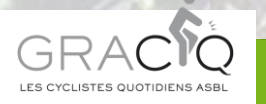

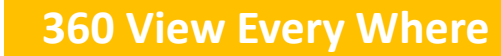

### USE CASE - Securothèque

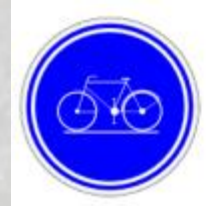

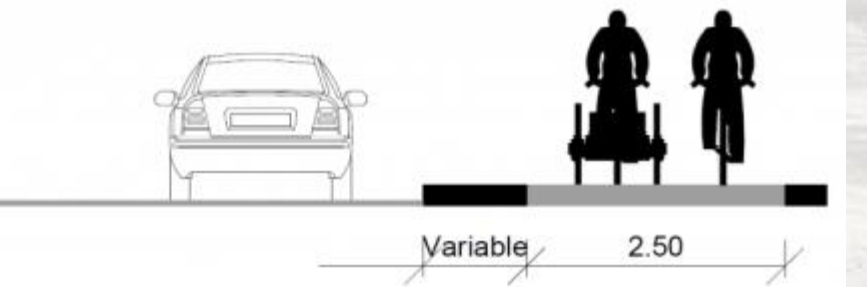

securotheque.be-Dimensionnement des aménagements cyclables

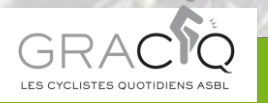

- Piste Cyclable Séparée (PCS)
- Standard 2.5m
- Minimale 2m

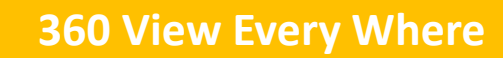

#### USE CASE - Reconnaissance

#### • Largeur ok • Largeur suffisante?

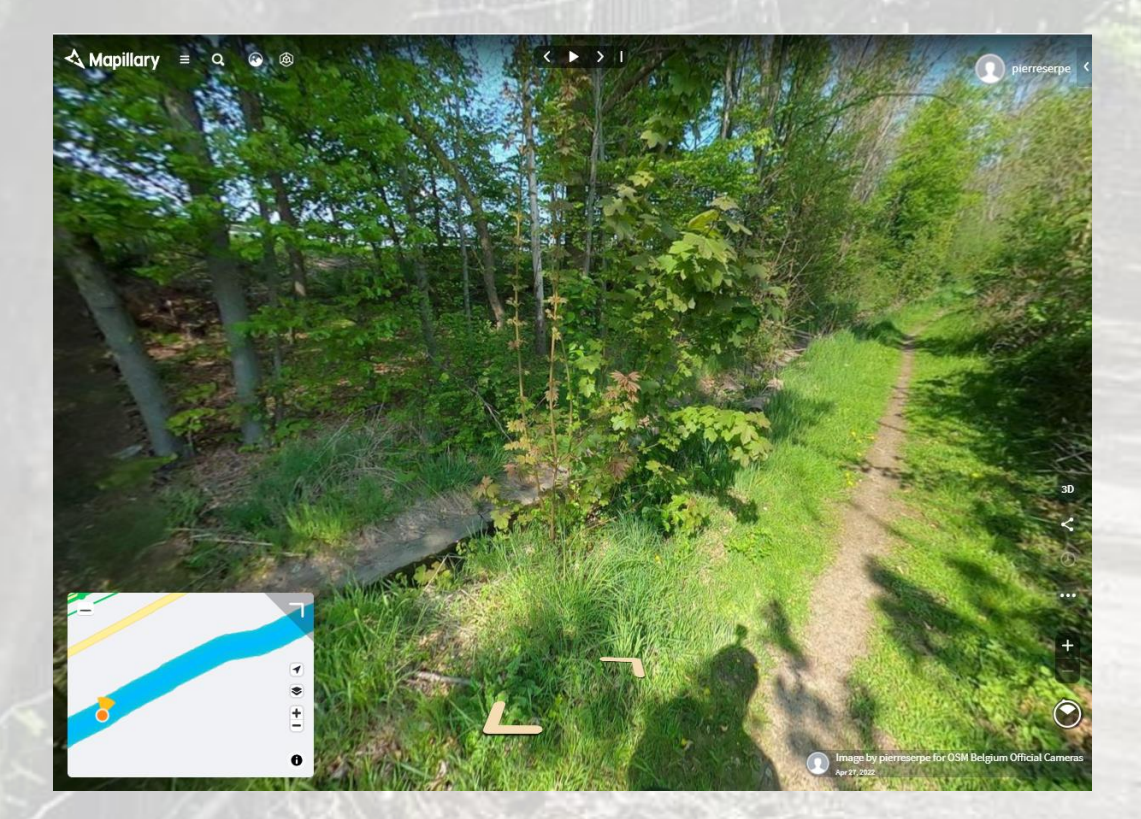

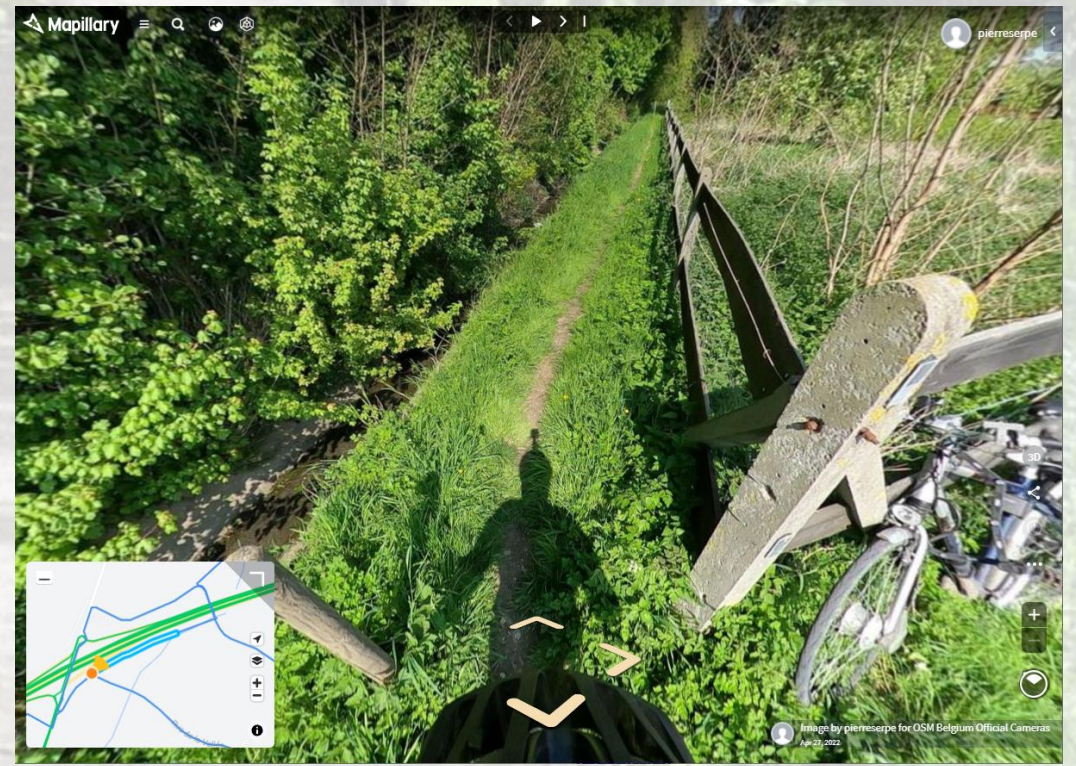

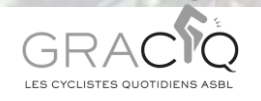

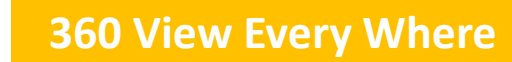

#### USE CASE – Mesures dans le modèle

- Longueur 45m
- Largeur avec Ruisseau 3.5m
- Pente

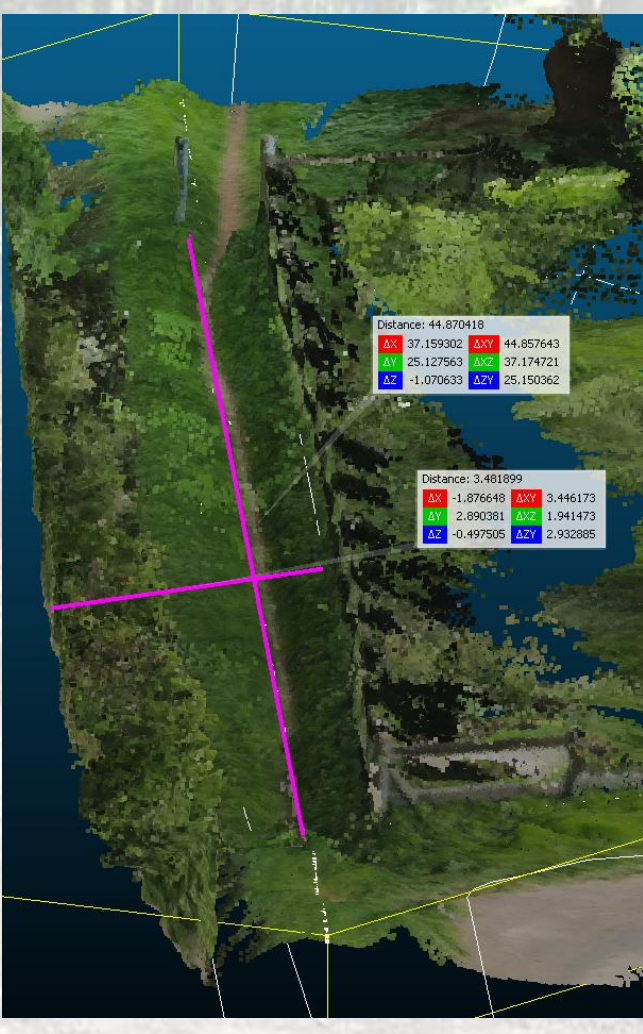

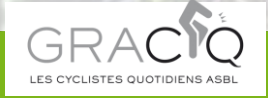

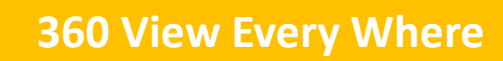

#### USE CASE - Gabarit

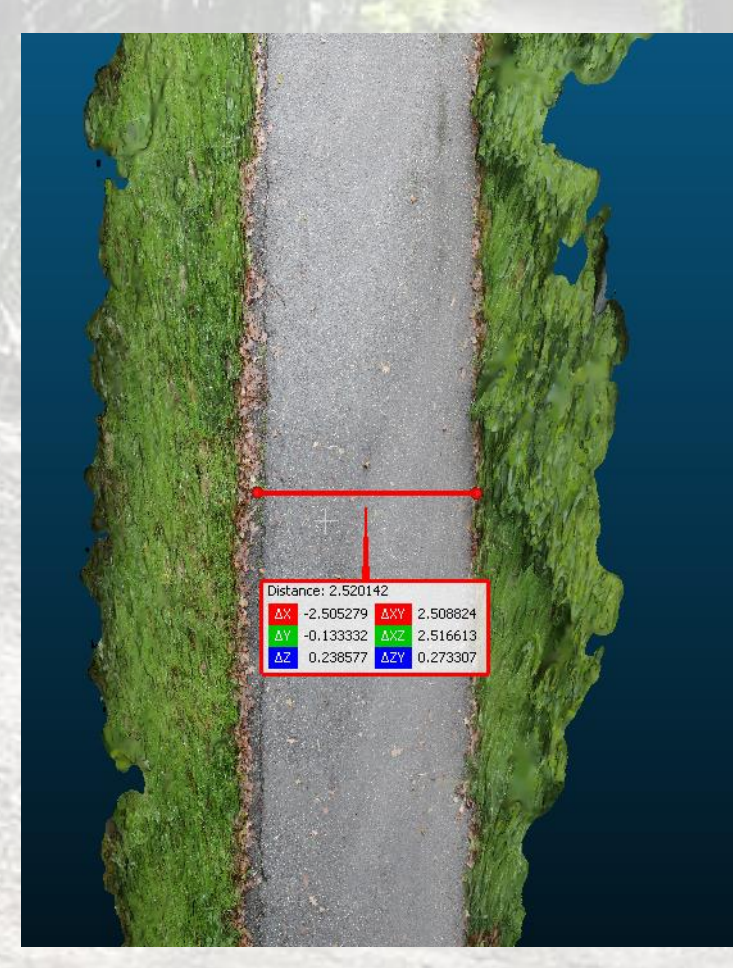

Bicycle lane by bybob on Sketchfab

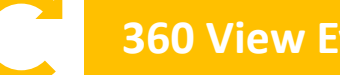

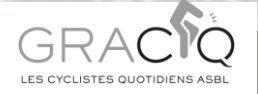

**360 View Every Where** 

#### USE CASE - PCS + Mobilier

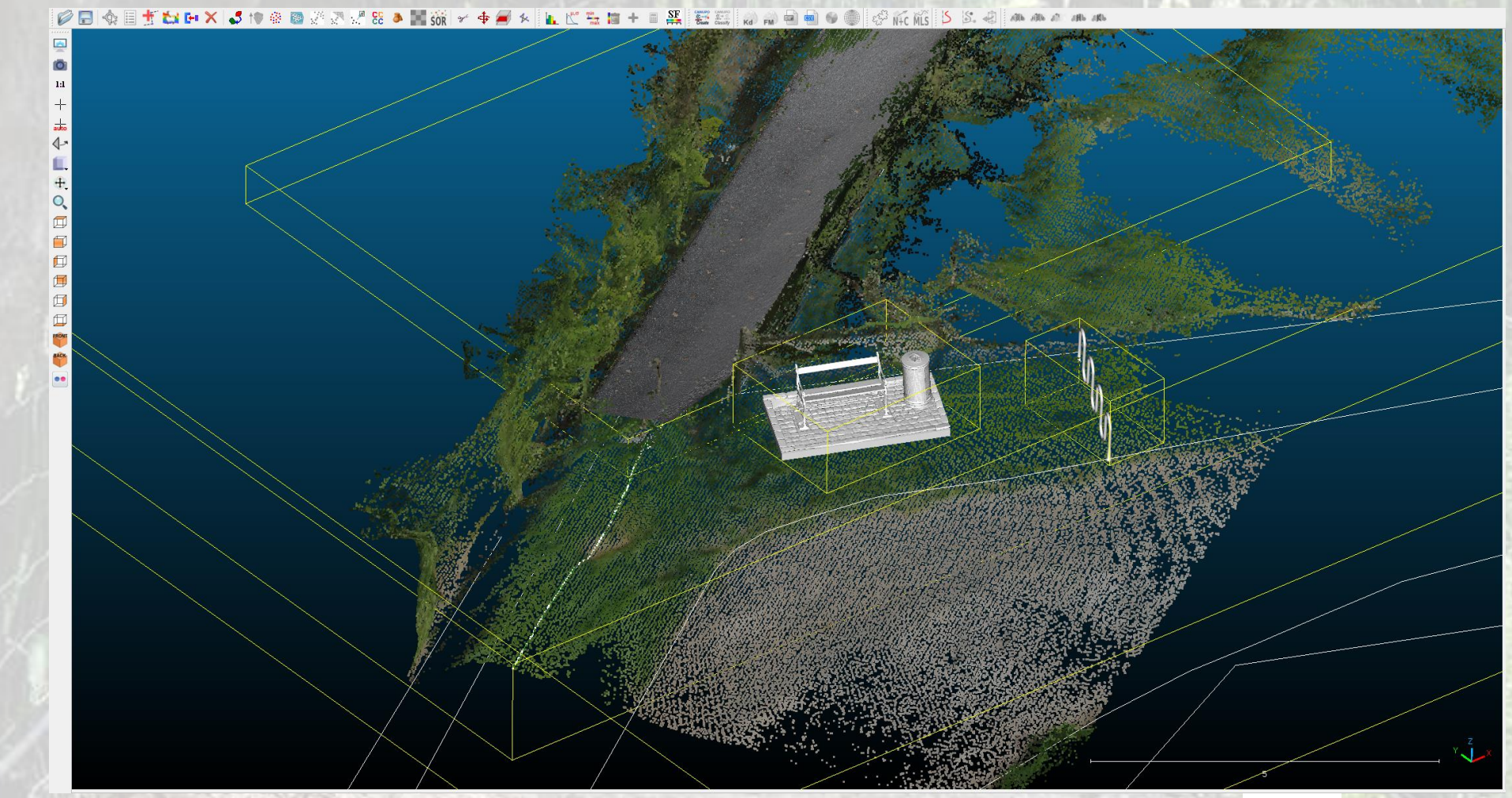

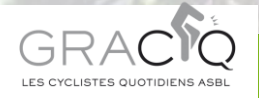

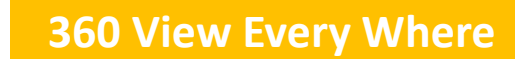

#### Autres examples: Potree, Blender, Cadtools

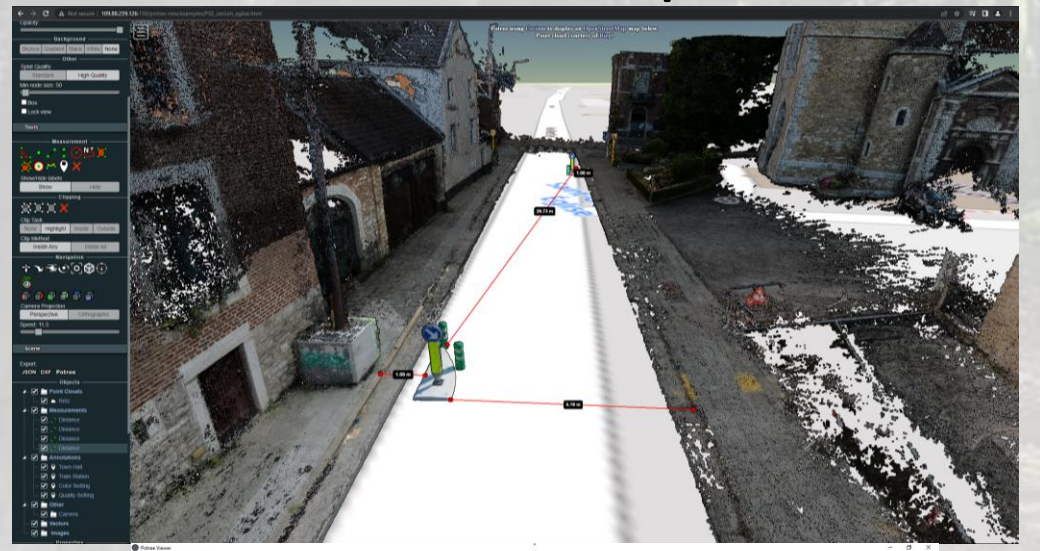

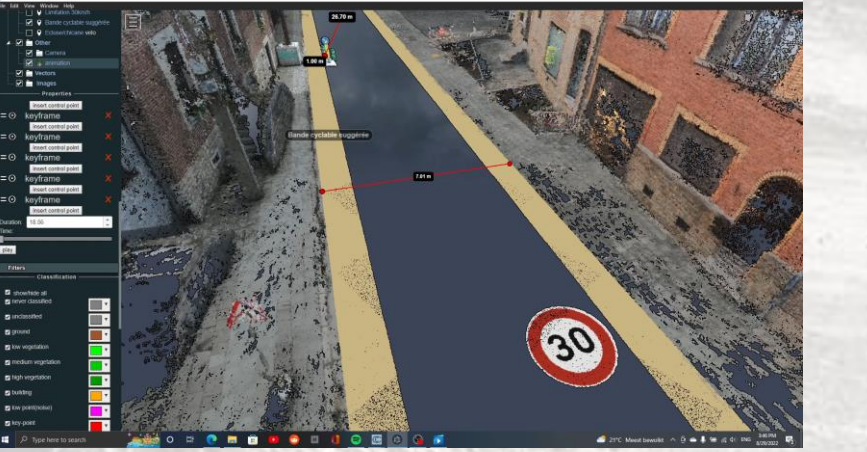

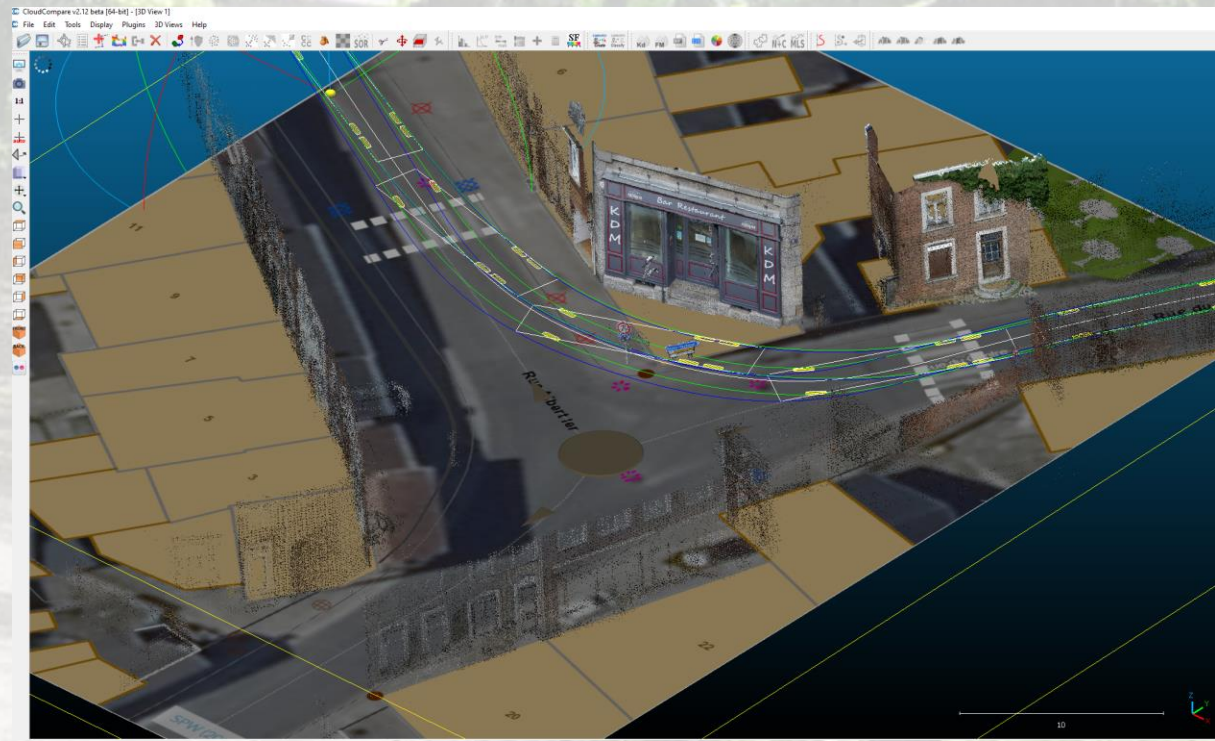

![](_page_26_Picture_4.jpeg)

![](_page_26_Picture_5.jpeg)

# Pour aller plus loin

- Caméras 360 à disposition
- Metashape pro ou Alternative?
- Formations
- Gabarits réalistes opensource
- Couche Bati3d

![](_page_27_Picture_6.jpeg)

• …

![](_page_27_Picture_7.jpeg)

### Examples: accroche vélo

![](_page_28_Picture_1.jpeg)

![](_page_28_Picture_2.jpeg)

![](_page_28_Picture_3.jpeg)

#### Examples: Mesh (Metashape)

![](_page_29_Picture_1.jpeg)

![](_page_29_Picture_2.jpeg)

![](_page_29_Picture_3.jpeg)

#### Examples: abribus

![](_page_30_Picture_1.jpeg)

![](_page_30_Picture_2.jpeg)

![](_page_30_Picture_3.jpeg)

#### Examples: bloc, chicane

![](_page_31_Picture_1.jpeg)

![](_page_31_Picture_2.jpeg)

![](_page_31_Picture_3.jpeg)

![](_page_31_Picture_4.jpeg)

#### Edition dans OSM

![](_page_32_Figure_1.jpeg)

![](_page_32_Picture_2.jpeg)

![](_page_32_Picture_3.jpeg)

#### **Acquisition et stockage des images 360**

**Création et géoréférencement du nuage de points 3D**

Photointerprétation (comm. OSM) au nauge de points 50 Navigation séquence 360

**Mesures 3D**

- **- Largeurs**
- **- Pentes - Eléments d'encombrement**

**Publication du modèle 3D (open data)**

**Enrichissement de la base de données OSM (open data)**

- Caractérisation des voiries (revêtement, piste cyclable…) - Signalisation routière (vitesses autorisées, SUL, F99c…) - Aménagements ponctuels (passages piétons, parkings …)

- Itinéraires balisés (points nœuds…)

**Enrichissement de la base de données locale**

**Outil d'aide à la décision Innovant**

![](_page_33_Picture_10.jpeg)

![](_page_33_Picture_11.jpeg)

Connaissance locale

Cartographie de terrain - Points noirs - Pôles d'attraction

- Autres infos utiles

# Exploitation des images 360 pour la cartographie cyclable de Walhain

Vincent Bombaerts – FOSS4G Belgium 2022

### Un contexte favorable au développement d'une cartographie cyclable à Walhain

![](_page_35_Picture_1.jpeg)

![](_page_35_Picture_2.jpeg)

ourquoi l'imagerie au niveau des rues est importante et devrait être en données ouvertes P train de créer une copie numérique de notre planète, pour savoir où se trouvent certains ma conduite pour une voiture automone, ou pour connaître l'emplacement de panneaux de sign réalisé par des compagnies privées, des gouvernements et des volontaires pour des projets (

![](_page_35_Picture_6.jpeg)

![](_page_35_Picture_7.jpeg)

![](_page_35_Picture_8.jpeg)

![](_page_35_Picture_9.jpeg)

![](_page_35_Figure_10.jpeg)

### Quelles données ?

![](_page_36_Figure_1.jpeg)

![](_page_36_Picture_2.jpeg)

![](_page_36_Picture_3.jpeg)

![](_page_36_Picture_4.jpeg)

![](_page_36_Picture_5.jpeg)

![](_page_37_Picture_0.jpeg)

#### Mapillary traffic sign and feature detections

![](_page_38_Picture_1.jpeg)

#### Vitesses maximales autorisées (maxspeed)

![](_page_39_Figure_1.jpeg)

#### Vitesses maximales autorisées (maxspeed)

![](_page_40_Figure_1.jpeg)

Resources : [JOSM Preset](https://josm.openstreetmap.de/wiki/Presets/BENELUX) Benelux

![](_page_40_Figure_3.jpeg)

#### Other data

• [Chemins réservés à Walhain](https://overpass-turbo.eu/s/1nQR)

![](_page_41_Picture_2.jpeg)

• [Parkings vélos à Walhain](https://overpass-turbo.eu/s/1nQT)

Resources : [Road Signs](https://wiki.openstreetmap.org/wiki/Road_signs_in_Belgium) in Belgium wiki **[JOSM RoadSigns](https://wiki.openstreetmap.org/wiki/JOSM/Plugins/RoadSigns) plugin** [MapComplete Bicycle Infrastructure](https://mapcomplete.osm.be/cycle_infra.html)

#### Current map - by Gracq

![](_page_42_Figure_1.jpeg)

### Quelques remarques

- Photos et détections automatiques
	- Eléments non détectés  $\rightarrow$  réduire la distance entre les photos
	- Améliorer la précision de localisation des photos
- OSM
	- Plugin et Presets très utiles mais parfois incomplets ou pas à jour (F99)
	- Situations difficiles à interpréter
- 360 everywhere : approches complémentaires
- Appel à contribution
	- Walhain Création d'un groupe de cartographie citoyenne
	- Gracq Feed-back et expérience pour une meilleure connexion avec OSM

![](_page_44_Picture_0.jpeg)